## **Lab 5 (Modeling Stiffness – Flexible Joint):**

Pre-Lab: Read section 2 of the Flexible Joint Workbook and answer the questions in section 2.2 before coming to the lab.

Lab Experiment:

- 1. Connect the Flexible Joint to the SRV02 as shown in the Rotflex User Manual located in C:\User\Student\Matlab\ROTFLEX\References
- 2. Connect the SRV02, VoltPaq, and Q2\_USB data acquisition board with the following changes. You can use the wiring section of the Flexible Joint User Manual as a guide.
	- a. Do not connect the Tach terminal to the S1&S2 terminal on the SRV02 or the other S1&S2 terminal to the S1&S2 terminal on the amplifier.
	- b. The 5-pin-DIN to 4xRCA does not need to be connected.
	- c. Connect the encoder terminal on the Flexible joint to the encoder channel #1 on the data acquisition board.
- 3. Open q\_rotflex\_id.mdl and run the experimental setup detailed in section 4.2 of the Flexible Joint Workbook.
	- a. In addition, double-click on the HIL Read Timebase block and change the clock to 0 instead of 1.
	- b. Run setup rotflex.m with CONTROL TYPE set to STUDENT. If prompted to enter in the stiffness Ks, enter 0 or hit Ctrl+C to stop running the script. The necessary parameters will have been loaded.
- 4. Read and implement the Finding Stiffness experiment in section 2.3.1 of the workbook.
	- a. The values for the Flexible Joint parameters can be found in the table below.
		- b. The value for  $d_{12}$  will be 21cm, corresponding to the Arm Anchor Point 1 position.
- 5. Open q\_rotflex\_val.mdl and run the experimental setup in section 4.3.
	- a. The HIL Initialize Block will need to be set to q2\_usb and the Timebase block will need to be changed to 0.
- 6. Read and implement the Model Validation experiment in section 2.3.2 of the workbook.
- 7. Have the Control system matrices and poles saved or written down. The open-loop poles will be needed for the next pre-lab.
- 8. Questions posed in the lab are to be answered in the lab report. These answers will be required for questions in the next pre-lab.

Post-Lab: Write a lab report detailing the procedure and results of the experiments run. Guidelines for writing the lab report can be found in section 5 of the Flexible Joint Workbook.

## **3 SYSTEM SPECIFICATIONS**

Table 3.1, below, lists and characterizes the main parameters associated with the ROTFLEX module. Some of the parameters listed in Table 3.1 are used in the mathematical model.

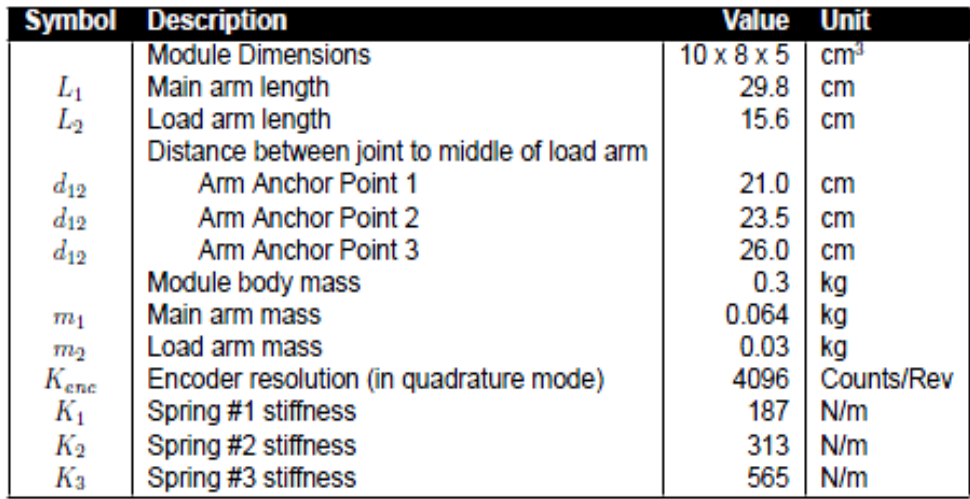

Table 3.1: Rotary Flexible Joint specifications.

Figure 3.1 below is a model depicting the Rotary Flexible Joint system. The ROTFLEX module has been designed to allow many configurations. As you can see in Figure 3.1, there are 3 anchor positions on the arm as well as 3 anchor positions on the body. By attaching the springs in different anchor points, it is possible to realize a wide range of spring constants of the joint. There is also an additional load arm provided with the system that allows for variable load inertias. Coupled with the 3 sets of springs (each with a different spring constant), there are 112 distinct system dynamics attainable with this module.